# **DES-1210-28**

# **How to Download / Upload Configuration via TFTP by SNMP**

## **Set up the TFTP Server IP**

#### **Set the TFTP server IP (OID: 1.3.6.1.4.1.171.10.75.5.3.5)**

#### **:: Command ::**

Snmpset –v2 -c private 192.168.0.1 1.3.6.1.4.1.171.10.75.5.3.5.0 a 10.90.90.99

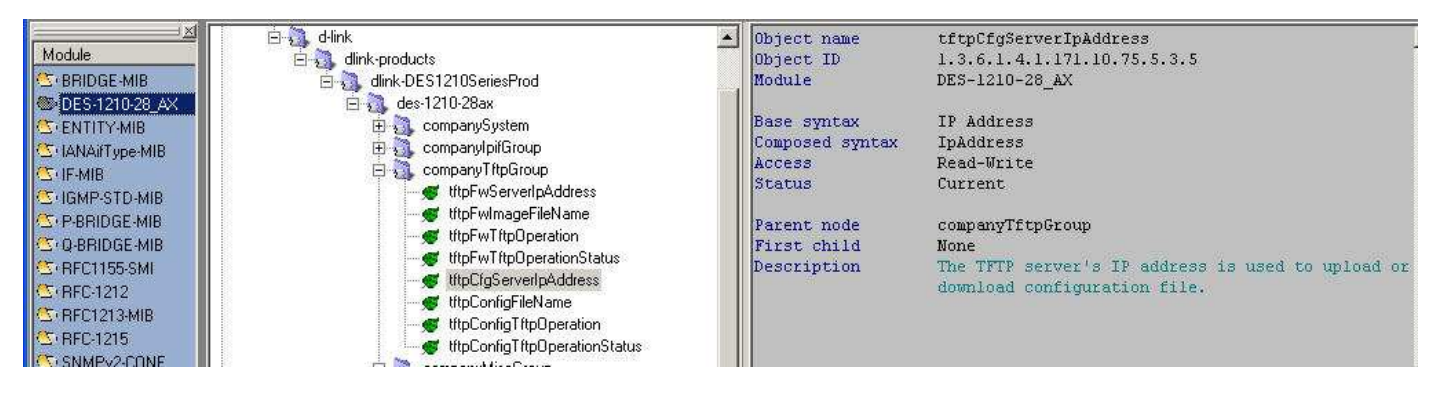

## **Set up the file name**

**Set up the file name (OID: 1.3.6.1.4.1.171.10.75.5.3.6)** 

**:: Command ::** 

snmpset -v 2c -c private 10.90.90.90 1.3.6.1.4.1.171.10.75.5.3.6.0 s config.bin

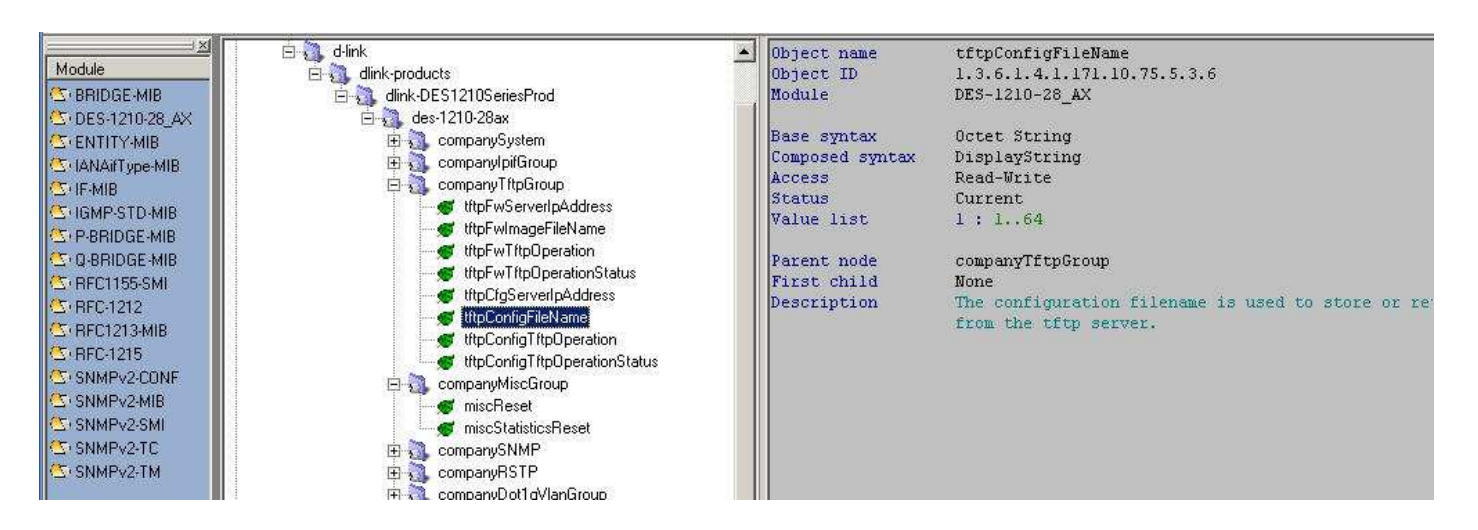

### **Set up the Action**

**Set up the Action (OID: 1.3.6.1.4.1.171.10.75.5.3.6)**

#### **:: Command ::**

snmpset -v 2c -c private 10.90.90.90 1.3.6.1.4.1.171.10.75.5.3.6.0 i 1

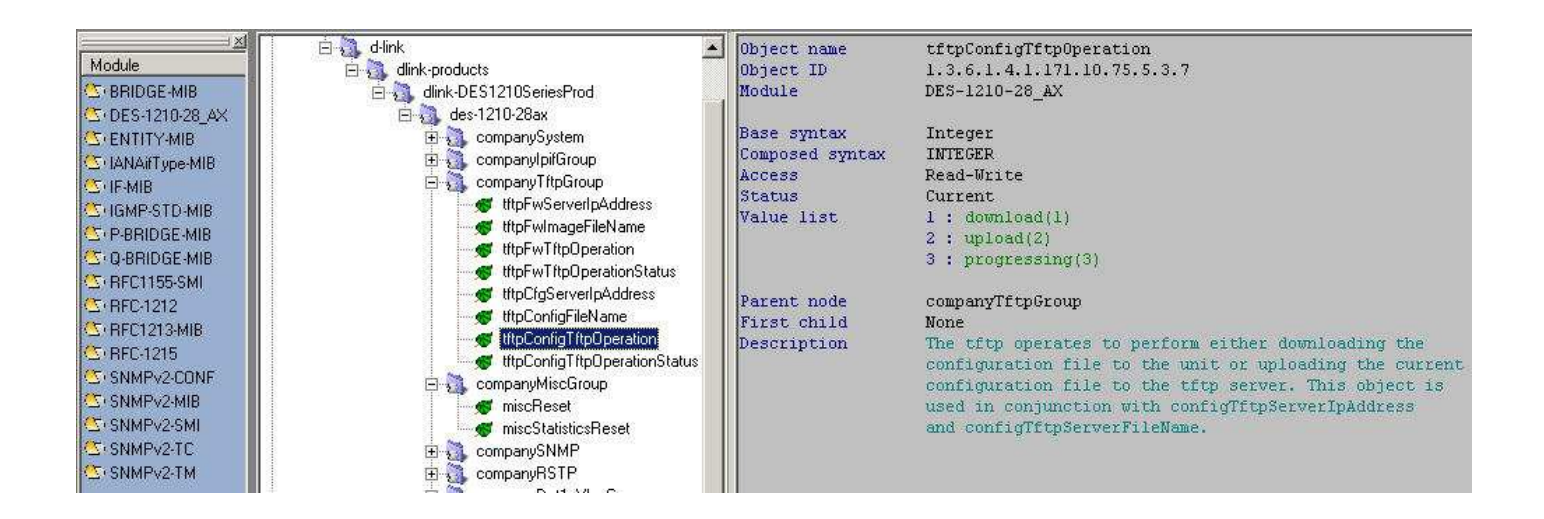

## **Example of setting up TFTP Server IP address**

### **:: Command ::**

Snmpset –v2 -c private 192.168.0.1 1.3.6.1.4.1.171.10.75.5.3.5.**0 a** 10.90.90.99

### $0 \rightarrow$  OID

**a IP Address** 

## **Example of setting up File Name**

**:: Command ::**  snmpset -v 2c -c private 10.90.90.90 1.3.6.1.4.1.171.10.75.5.3.6.**0 s** config.bin

### $0 \rightarrow$  OID

**s String** 

## **Example of Perform Upload /Download**

### **:: Command ::**

snmpset -v 2c -c private 10.90.90.90 1.3.6.1.4.1.171.10.75.5.3.6.**0 i** 1

### $0 \rightarrow$  OID

**i Integer**